## **PCSchool Parent Portal – Online Fee Payment**

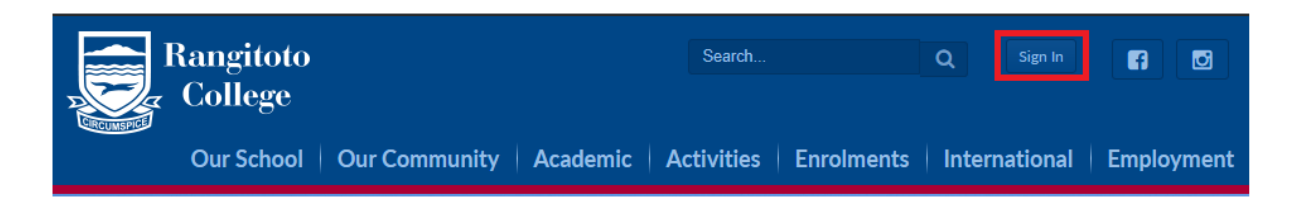

Click **Sign In** on our website [www.rangitoto.school.nz](http://www.rangitoto.school.nz/) **.** Sign In with the username and password issued to you.

Please email **[ranginet@rangitoto.school.nz](mailto:ranginet@rangitoto.school.nz)** if you do not know your username.

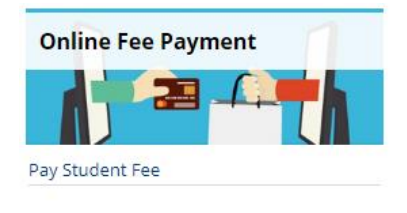

Click **Pay Student Fees**

This allows you to pay amounts which are outstanding and make other payments e.g. sports or seasonal tickets.

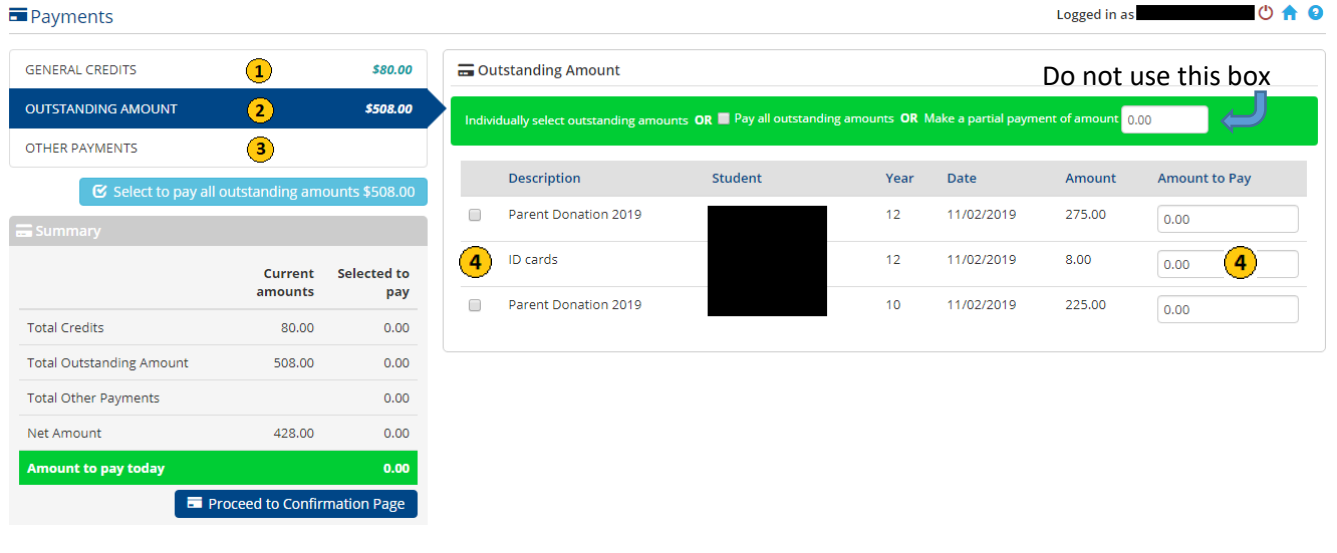

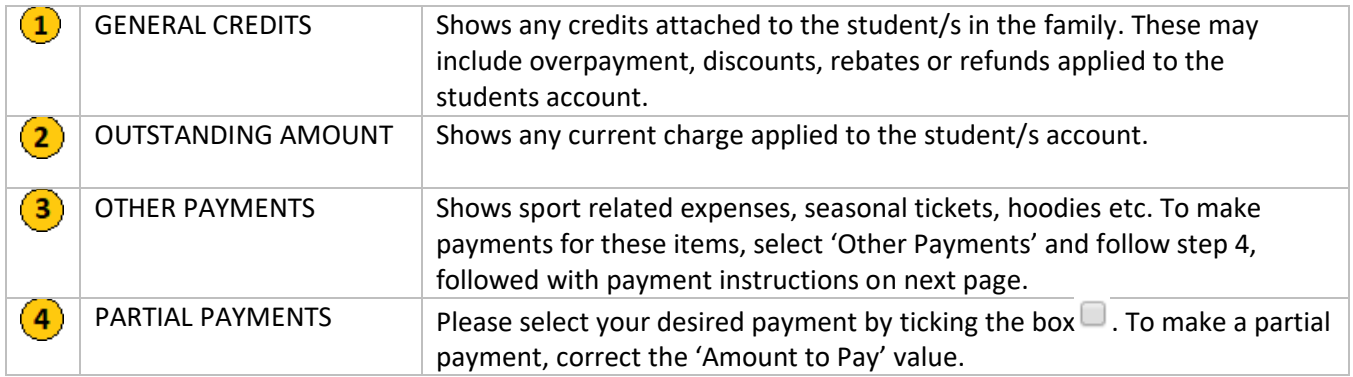

## **Payment Instructions**

You may pay by debit/credit card or account to account transfers.

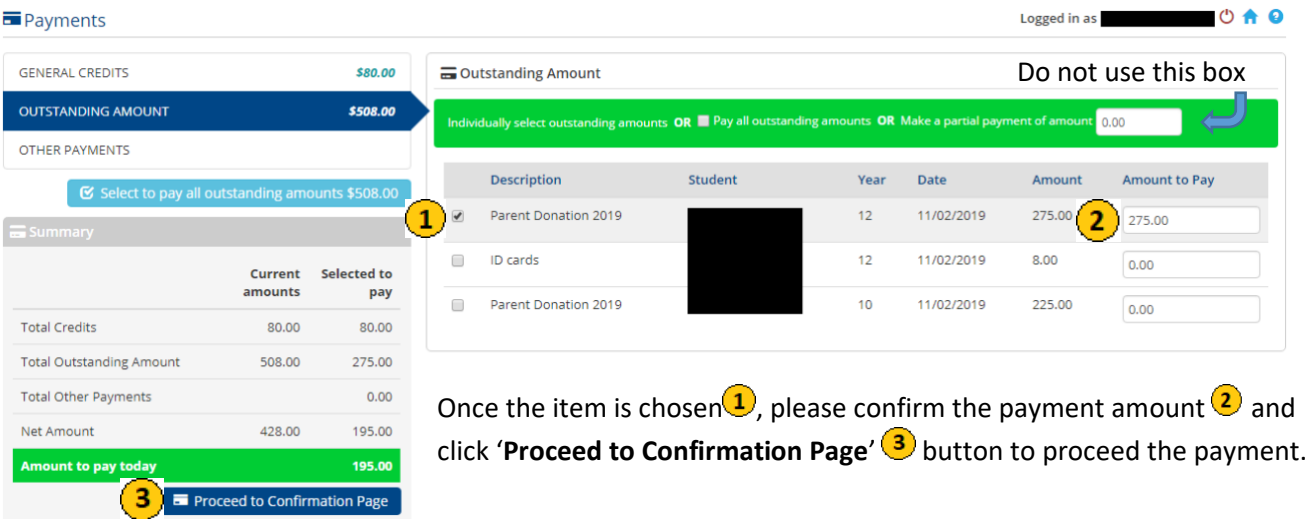

Please click 'Confirm Payment' button to confirm selected payment

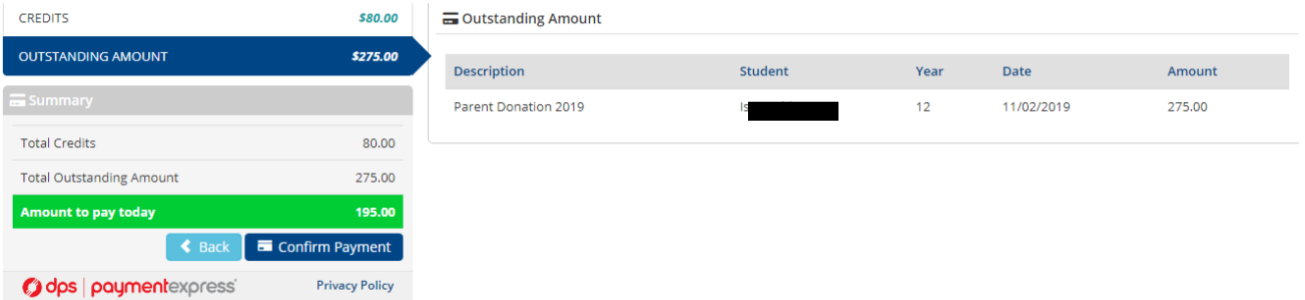

Once you have clicked the 'Confirm Payment' button, please enter required details and click Submit to finalise the payment.

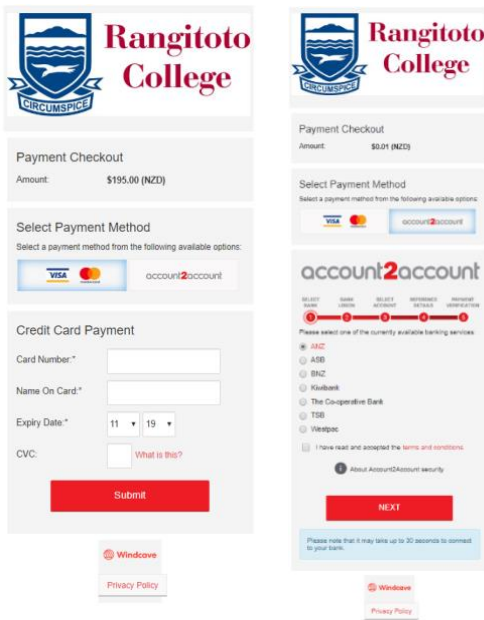

\* **Processing is completed when you are returned back G E to the PC School screen.**

 **DO NOT close your browser until you see the PCSchool E screen.**

## **PCSchool Parent Portal – Debtor Dashboard**

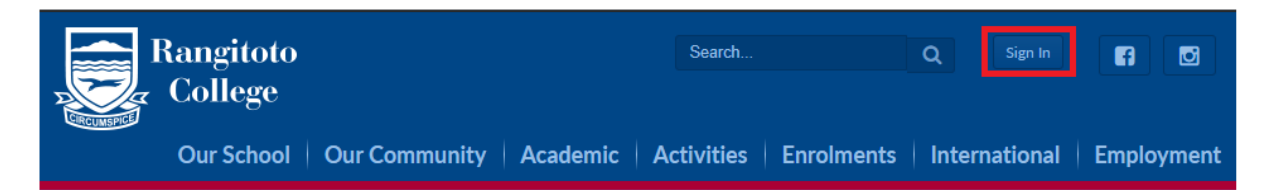

Click **Sign In** on our websit[e www.rangitoto.school.nz](http://www.rangitoto.school.nz/) . Sign In with the username and password issued to you.

Please email [ranginet@rangitoto.school.nz](mailto:ranginet@rangitoto.school.nz) if you do not know your username.

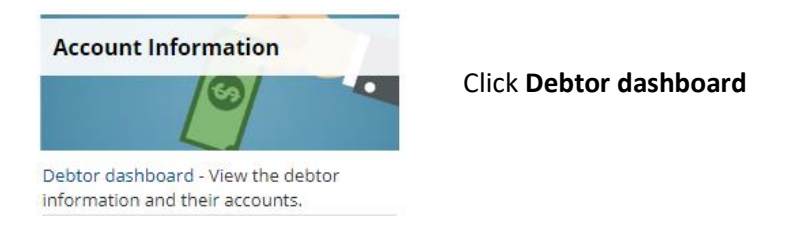

This allows you to see your account, billing and receipt information.

**- General Info tab**: shows account detail and billing address. If there are any changes to your details, please email info@rangitoto.school.nz

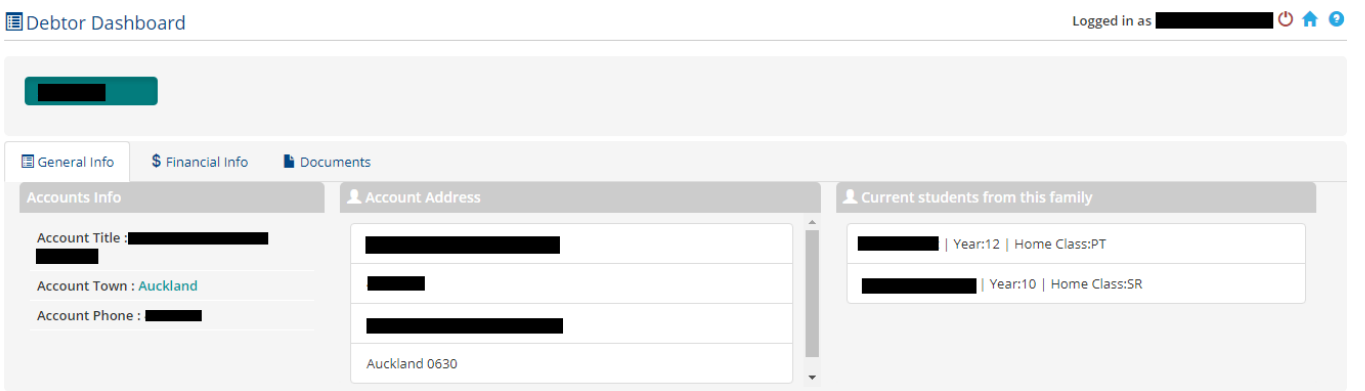

**- Financial Info tab**: allows you to see billing information, showing both outstanding items and items that have been paid (receipts). This is for viewing purposes only. Payments can be made on Online Fee Payment.

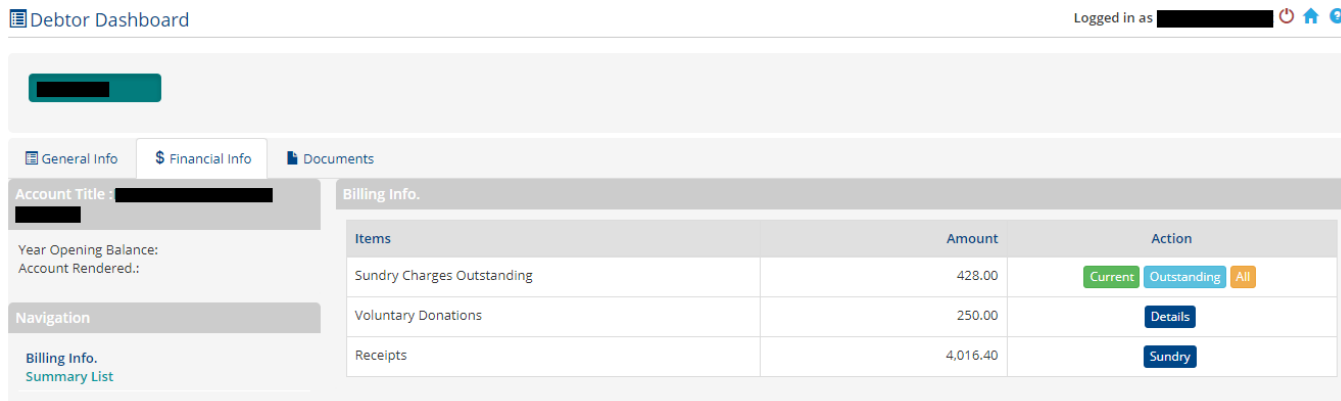

 $\mathbf{A}$ 

a ta sa Ti

**- Documents tab**: allows you to see and download all the Payment and Donation Receipts that have been paid. There is an option to print.

Donation Receipts are for the Financial Year Ending 31<sup>st</sup> March.

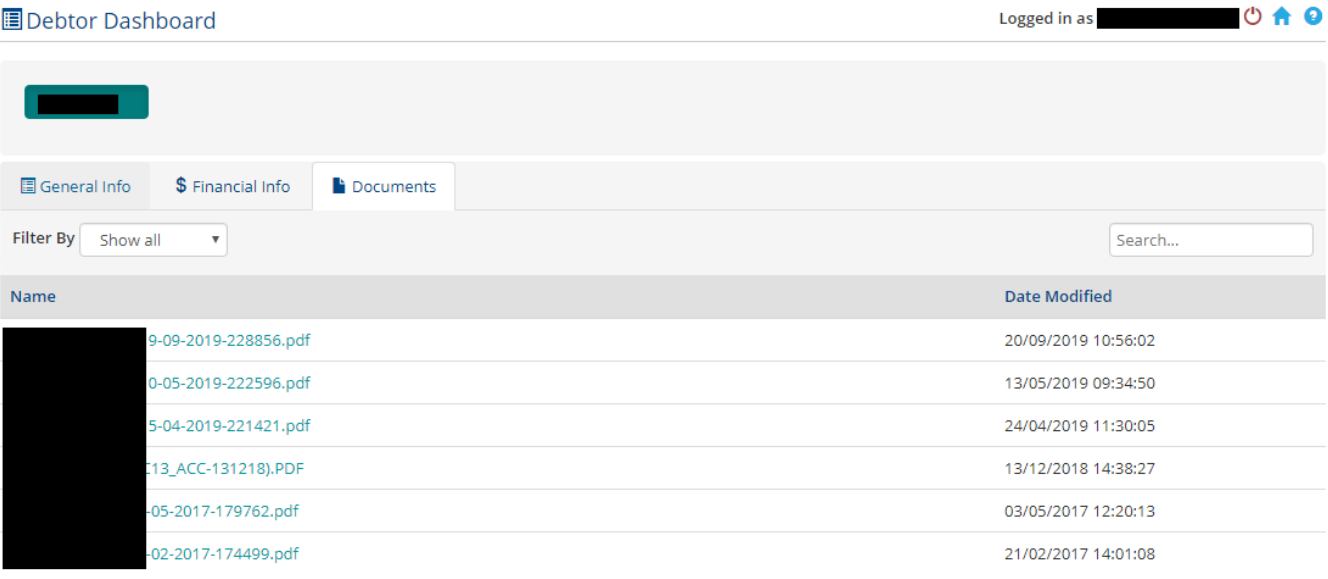